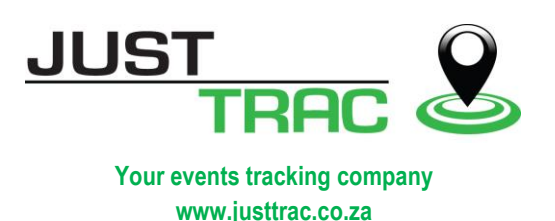

## **justTRAC jt300 Personal Tracker User Guide**

Welcome to the justTRAC event tracking solution group, we are pleased to be of service to you and look forward to be in contact.

Your tracker was preconfigured and set-up, it is ready for operation, you only need to charge the battery and can then switch on and go.

## **Tracker Description**

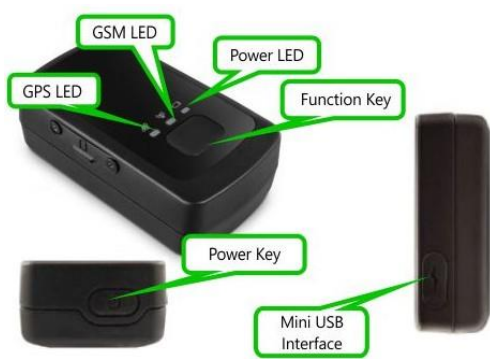

## **Start-up**

- **-** Charge the battery using the battery charger and mini-USB cable supplied. Carefully open the USB rubber weather proofing port cover to access the USB socket.
- **-** During charging the Power LED will flash fast and when the battery is fully charged the PWR LED will be solid ON.
- **-** The unit can also be charged using a standard mini-USB cable and your PC or standard USB power unit.

*Note: when using the jt300 for the 1st time, please ensure the battery is fully charged.*

## **Device Tracking Service**

To track your device using a PC, mobile or any user device just go to [www.justtrac.co.za](http://www.justtrac.co.za/) under registration and sign-up for a monthly, quarterly or annual service bundle. Once we received your registration we will set-up a user account and reply with your login details which will include your email and a default password.

To view your device, go to "map" tab and select your team and select all the devices you wish to monitor. To view your riders on a specific route you need to import the route. To do this go to "zones" tab and then in the right top select the .gpx upload button. Browse to the route you wish to import and complete the process.

Once the route is imported, a small menu will pop-up on the bottom right, before clicking save, choose the advance option, then select the group you wish to save the route in, give the route a name and then click save.

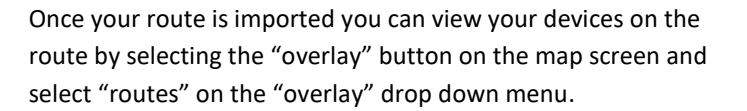

Se[e www.justtrac.co.za](http://www.justtrac.co.za/) for more information or contact us on [service@justtrac.co.za](mailto:service@justtrac.co.za) or on Facebook.

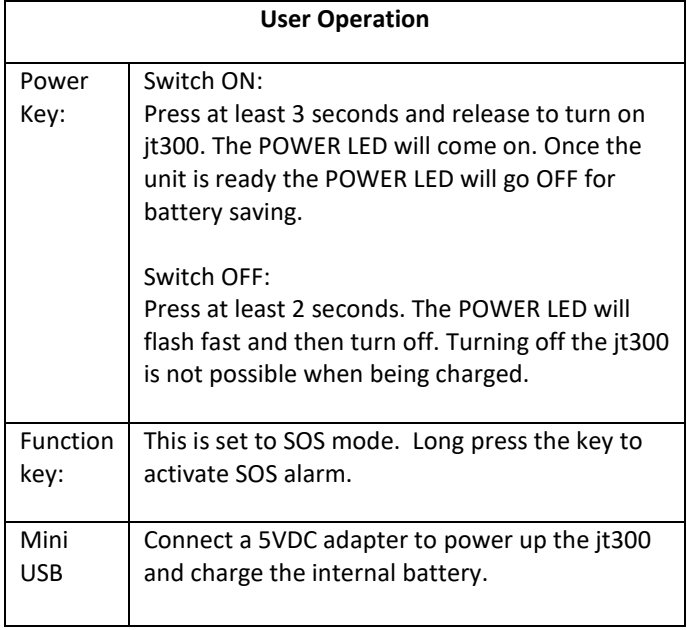

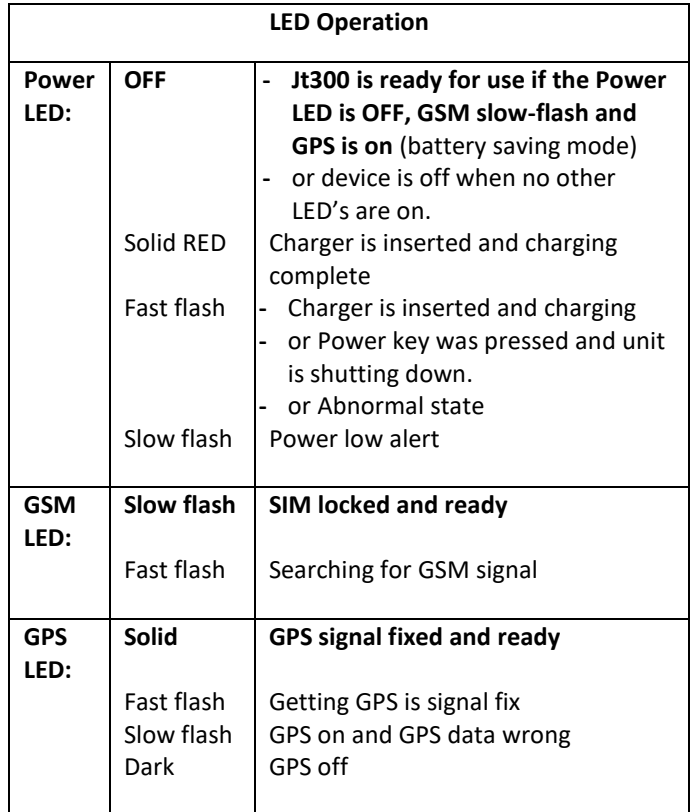

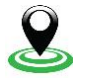

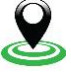